## **Ressources en ligne – Renouveler son accès aux ressources en ligne**

Comme votre adhésion en bibliothèque, l'accès aux ressources en ligne doit être renouvelé annuellement. Vous trouverez ci-dessous la marche à suivre :

Lorsque votre compte est expiré, un message s'affiche en haut de la page lorsque vous vous connectez à votre compte sur [https://mediatheque.aveyron.fr](https://mediatheque.aveyron.fr/)

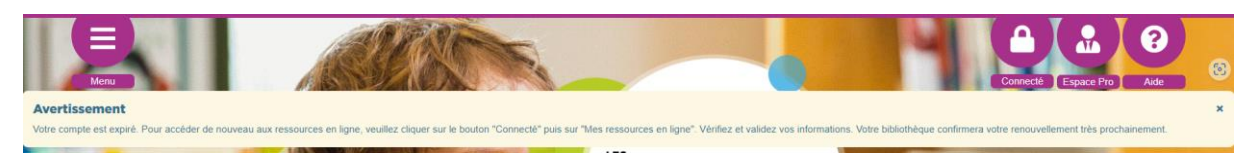

*« Votre compte est expiré. Pour accéder de nouveau aux ressources en ligne, veuillez cliquer sur le bouton « Connecté » puis sur « Mes ressources en ligne » Vérifiez et validez vos informations. Votre bibliothèque confirmera votre renouvellement très prochainement. »*

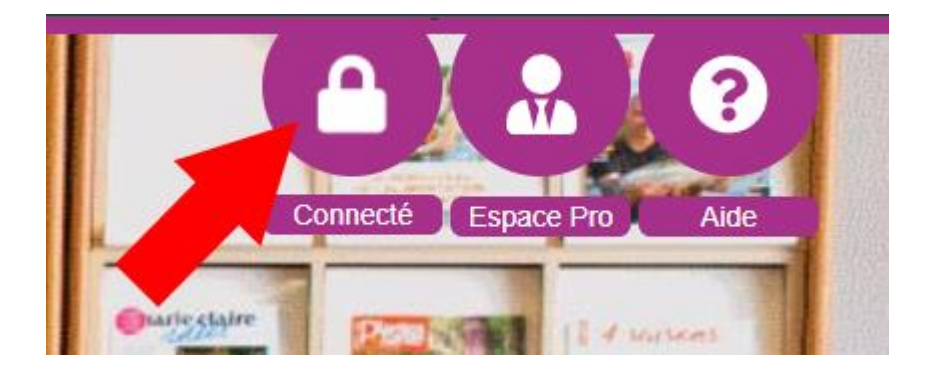

Cliquez sur le bouton « Connecté » en haut à droite de la page

Cliquez ensuite sur « Mes ressources en ligne »

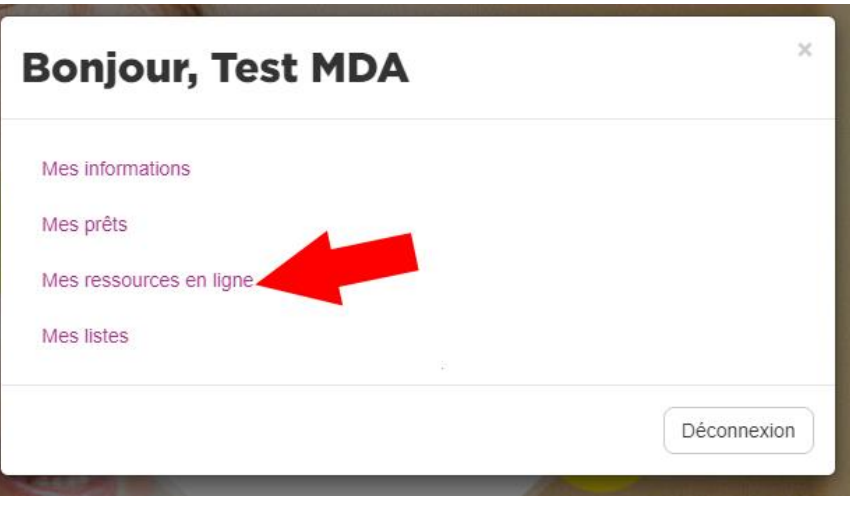

Enfin, vérifiez que vos informations sont à jour et cliquez sur le bouton enregistrer.

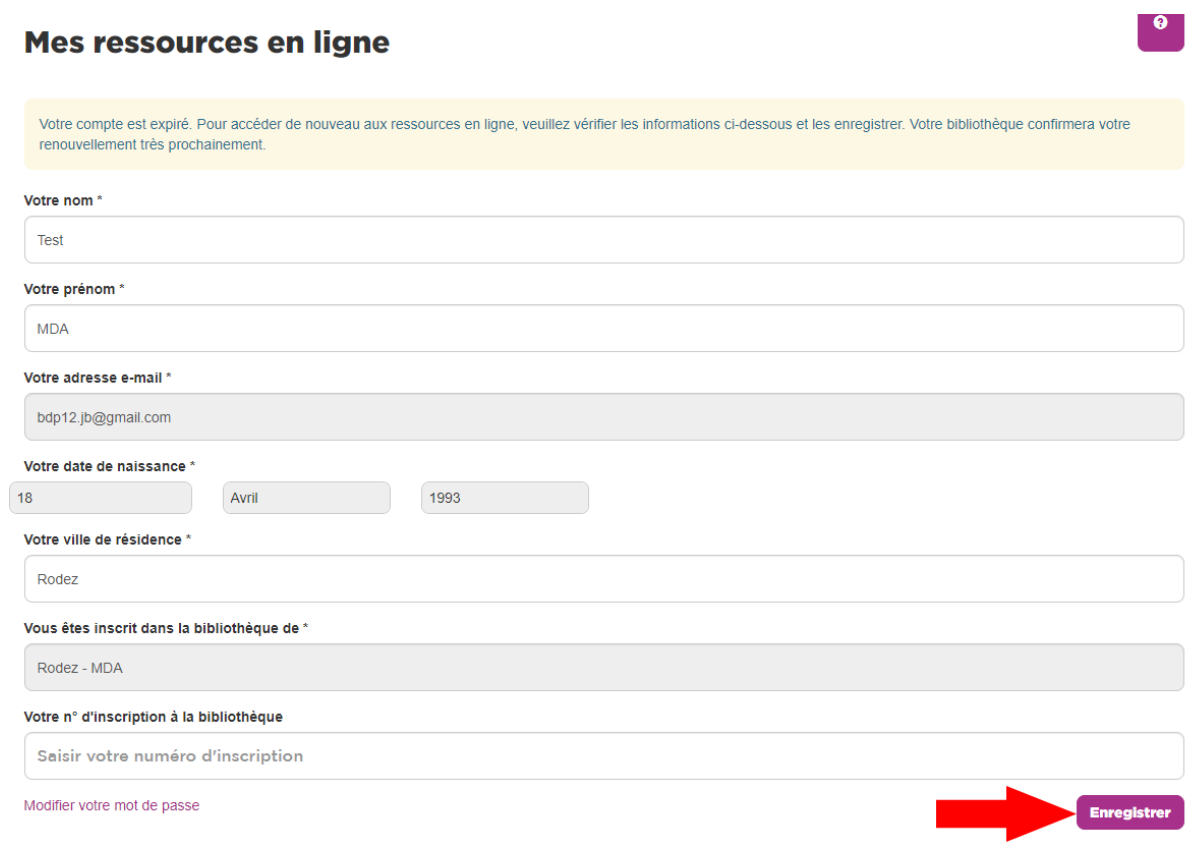

**Une fois que votre bibliothèque aura validé votre demande, vous pourrez de nouveau accéder aux ressources en ligne.**